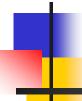

#### Drawing and Coordinate Systems

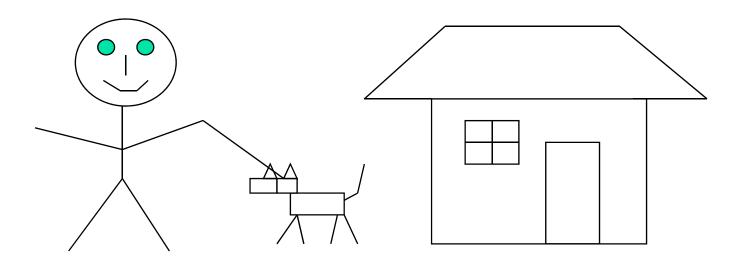

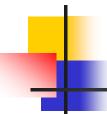

## Coordinate Systems

- World Coordinate system
- World window
- Screen Coordinate system
- Viewport
- Window to viewport mapping

## Screen Coordinate System

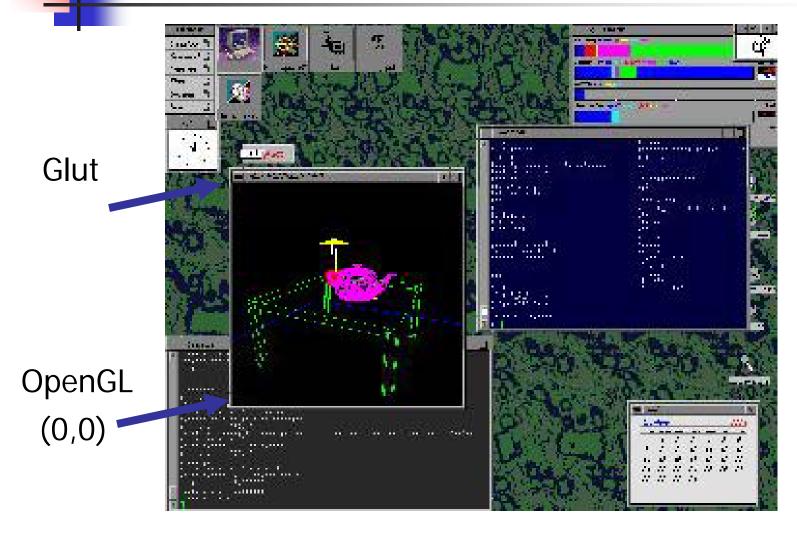

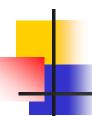

## Screen Coordinate System

- 2D Regular Cartesian Grid
- Origin (0,0) at lower left corner (OpenGL convention)
- Horizontal axis x
   Vertical axis y
- Pixels are defined at the grid intersections
- This coordinate system is defined relative to the display window origin (OpenGL: the lower left corner of the window)

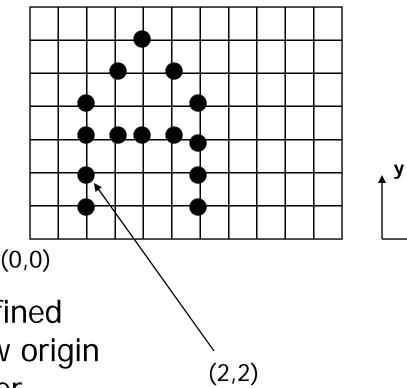

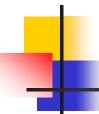

## World Coordinate System

 Application specific – difficult to work directly in screen coordinates

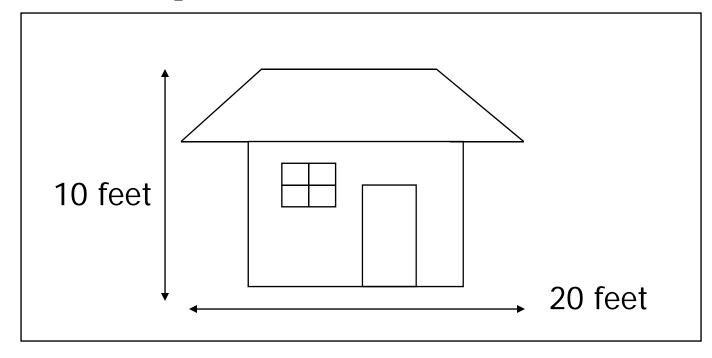

# 4

## World Coordinate System

Another example:

plot a sinc function:

$$sinc(x) = sin(PI*x)/PI*x$$

$$x = -4 ... + 4$$

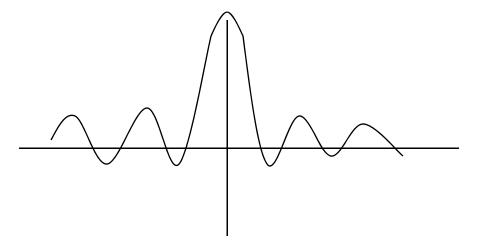

## 4

## World Coordinate System

 It would be nice if we can use application specific coordinates – world coordinate system

```
glBegin(GL_LINE_STRIP);
  for (x = -4.0; x < 4.0; x+=0.1){
    GLfloat y = sin(3.14 * x) / (3.14 * x);
    glVertex2f (x,y);
  }
glEnd();</pre>
```

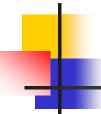

## Define a world window

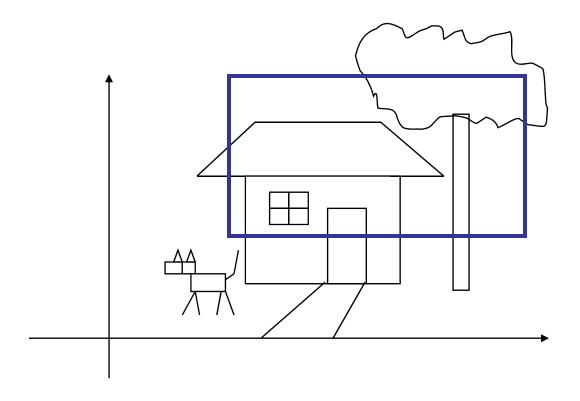

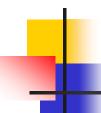

#### World Window

 World window – a rectangular region in the world that is to be displayed

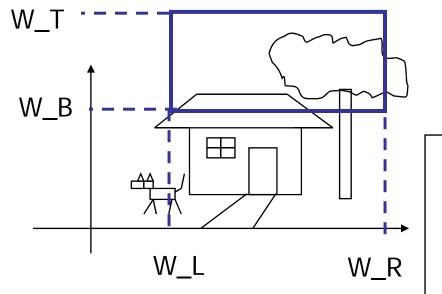

Define by → W\_L, W\_R, W\_B, W\_T

Use OpenGL command:

gluOrtho2D(left,right,bottom, top)

## Viewport

- The rectangular region in the screen for displaying the graphical objects defined in the world window
- Defined in the screen coordinate system

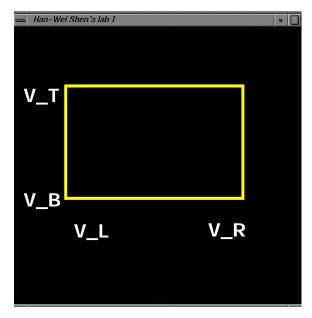

```
glViewport(int left, int bottom,
int (right-left),
int (top-bottom));
call this function before drawing
(calling glBegin() and
glEnd())
```

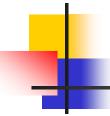

#### To draw in world coordinate system

- Two tasks need to be done
  - Define a rectangular world window (call an OpenGL function)
  - Define a viewport (call an OpenGL function)
  - Perform window to viewport mapping (OpenGL internals will do this for you)

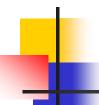

### A simple example

```
DrawQuad()
                                                      (300,200)
   glViewport(0,0,300,200);
   glMatrixMode(GL_PROJECTION);
   glLoadIdentity();
   gluOrtho2D(-1,1,-1,1);
   glBegin(GL_QUADS);
   glColor3f(1,1,0);
   glVertex2f(-0.5, -0.5);
                                       (0,0)
   glVertex2f(+0.5,-0.5);
                                                viewport
   glVertex2f(+0.5,+0.5);
   glVertex2f(-0.5, +0.5);
                                        How big is the quad?
   glEnd();
```

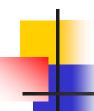

The objects in the world window will then be drawn onto the viewport

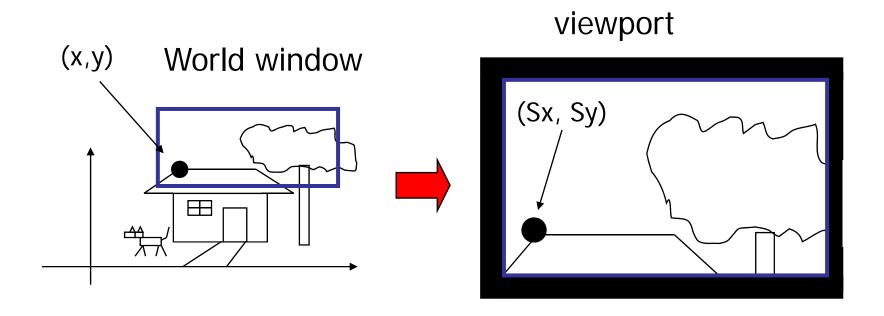

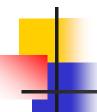

How to calculate (sx, sy) from (x,y)?

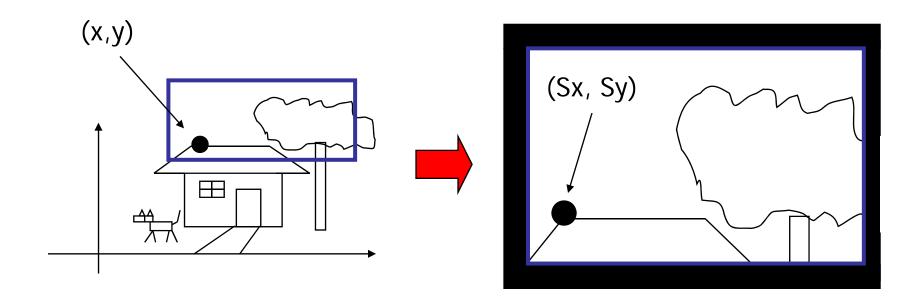

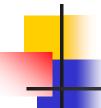

- First thing to remember you don't need to do it by yourself. OpenGL will do it for you
  - You just need to define the viewport (with glViewport()), and the world window (with gluOrtho2D())
- But we will look 'under the hood'

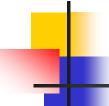

#### Also, one thing to remember ...

- A practical OpenGL issue
  - Before calling gluOrtho2D(), you need to have the following two lines of code –

```
glMatrixMode(GL_PROJECTION);
glLoadIdentity();
gluOrtho2D(Left, Right, Bottom, Top);
```

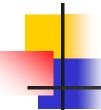

- Things that are given:
  - The world window (W\_L, W\_R, W\_B, W\_T)
  - The viewport (V\_L, V\_R, V\_B, V\_T)
  - A point (x,y) in the world coordinate system
- Calculate the corresponding point (sx, sy) in the screen coordinate system

## -

## Window to viewport mapping

Basic principle: the mapping should be proportional

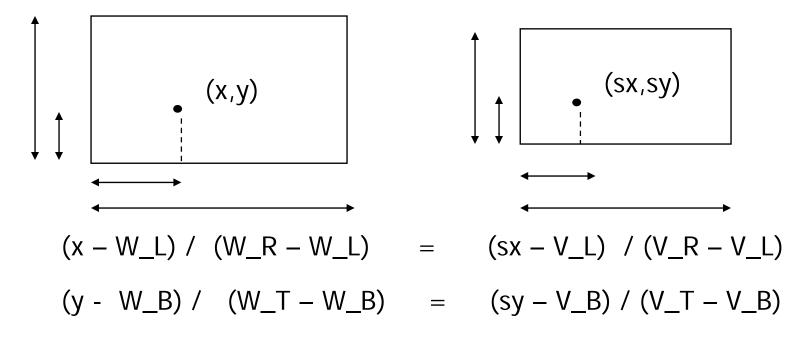

## ,

## Window to viewport mapping

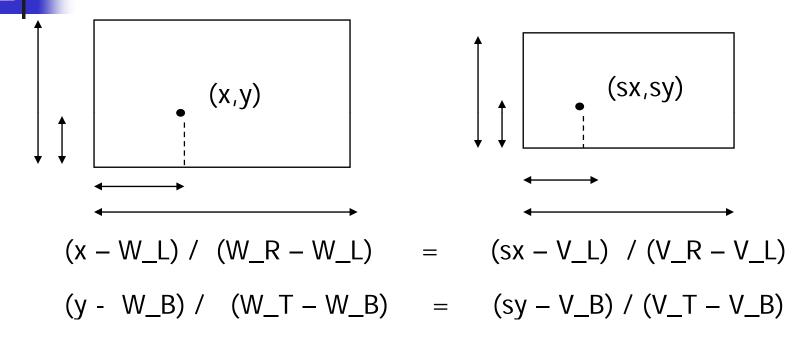

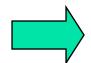

$$sx = x * (V_R-V_L)/(W_R-W_L) - W_L * (V_R - V_L)/(W_R-W_L) + V_L$$

 $sy = y * (V_T-V_B)/(W_T-W_B) - W_B * (V_T-V_B)/(W_T-W_B) + V_B$ 

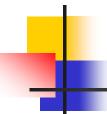

#### Some practical issues

- How to set up an appropriate world window automatically?
- How to zoom in the picture?
- How to set up an appropriate viewport, so that the picture is not going to be distorted?

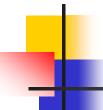

#### World window setup

- The basic idea is to see all the objects in the world
  - This can just be your initial view, and the user can change it later
- How to achieve it?

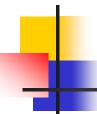

## World window set up

Find the world coordinates extent that will cover the entire scene

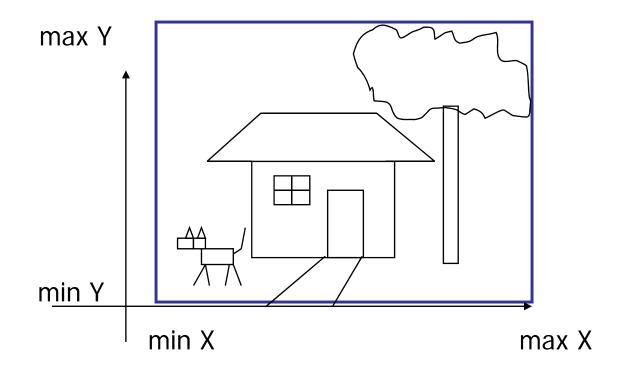

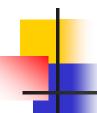

## Zoom into the picture

Shrink your world window – call gluOrtho2D() with a new range

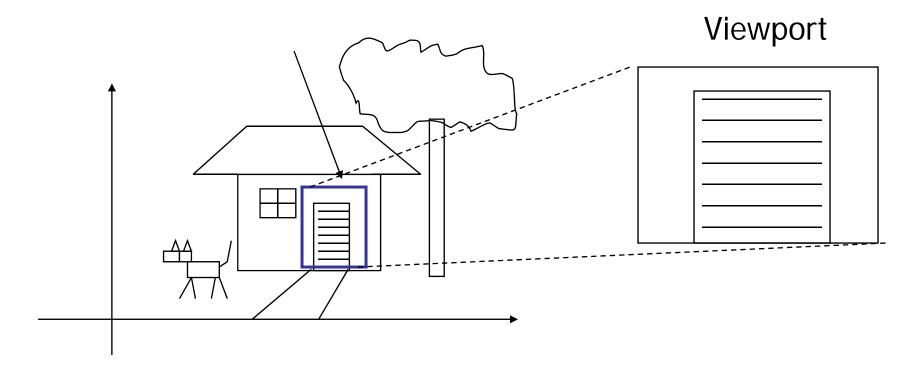

## 1

#### Non-distorted viewport setup

- Distortion happens when ...
- World window and display window have different aspect ratios
- Aspect ratio?
- $\blacksquare$  R = W / H

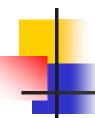

## Compare aspect ratios

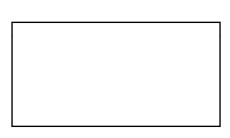

World window

Aspect Ratio = R

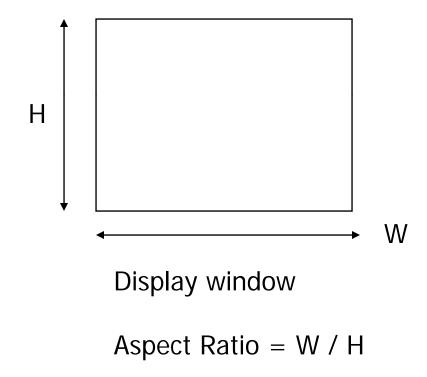

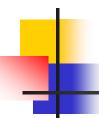

## Match aspect ratios

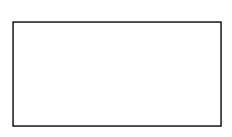

World window

Aspect Ratio = R

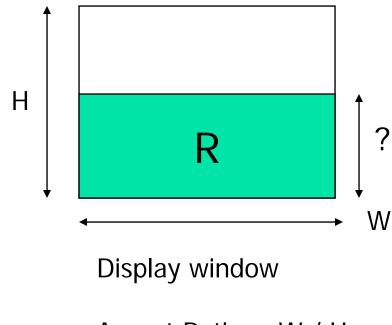

Aspect Ratio = W / H

R > W/H

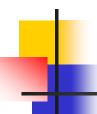

#### Match aspect ratios

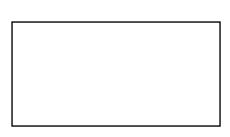

World window

Aspect Ratio = R

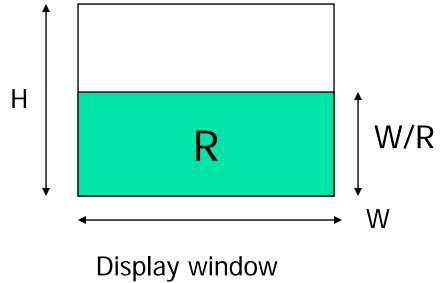

Aspect Ratio = W / H

glViewport(0, 0, W, W/R)

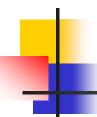

## Compare aspect ratios

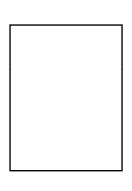

World window

Aspect Ratio = R

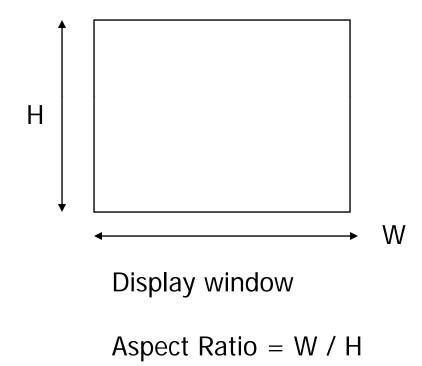

R < W/H

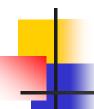

### Match aspect ratios

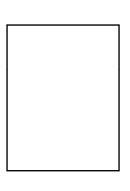

World window

Aspect Ratio = R

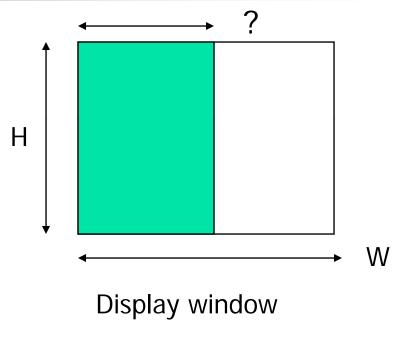

Aspect Ratio = W / H

R < W/H

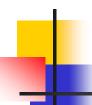

#### Match aspect ratios

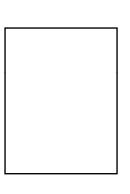

World window

Aspect Ratio = R

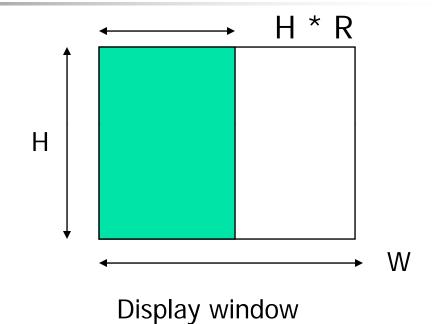

Aspect Ratio = W / H

R < W/H

glViewport(0, 0, H\*R, H)

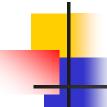

## When to call glViewport()?

#### Two places:

- Initialization
  - Default: same as the window size
- When the user resizes the display window

## 1

## Resize (Reshape) window

```
Void main(int argc, char** argv)
{
    ...
    glutDisplayFunc(display);
    glutReshapeFunc(resize);
    glutKeyboardFunc(key);
    ...
}
```

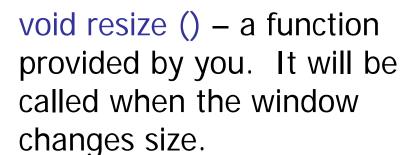

## 4

## Resize (reshape) window

```
Void resize(int W, int H)
{
     glViewport(0,0,W, H);
}
```

This is done by default in GLUT

You can use the call to make sure the aspect ratio is fixed that we just discussed.

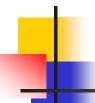

## Put it all together

```
DrawQuad()
                                                      (300,200)
   glViewport(0,0,300,200);
   glMatrixMode(GL_PROJECTION);
   glLoadIdentity();
   gluOrtho2D(-1,1,-1,1);
   glBegin(GL_QUADS);
   glColor3f(1,1,0);
   glVertex2f(-0.5, -0.5);
                                       (0,0)
   glVertex2f(+0.5,-0.5);
                                                viewport
   glVertex2f(+0.5,+0.5);
   glVertex2f(-0.5, +0.5);
                                        How big is the quad?
   glEnd();
```

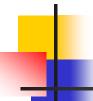

Why?

#### Well, this works too ...

```
main()
{
...

glBegin(GL_QUADS);

glColor3f(1,1,0);

glVertex2f(-0.5,-0.5);

glVertex2f(+0.5,0);

glVertex2f(+0.5,+0.5);

glVertex2f(-0.5,+0.5);

glEnd();
}
```

```
OpenGL Default:
glViewport: as large as
   you display window
gluOrtho2D:
   gluOrtho2D(-1,1,-1,1);
```

Every time you learn a new OpenGL function, always try to know its default arguments